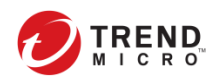

## 使用 **HouseCall** 掃描病毒和惡意軟件

使用 HouseCall 進行掃描,請按照以下步驟操作:

- 1. 下載 HouseCall 並將其儲存在桌面上。
- 2. 點擊 HouseCallLaucher,並按是執行 Housecall。 HouseCall 視窗彈出後,等待 HouseCall 下載必要的組件在您的電腦上執行。

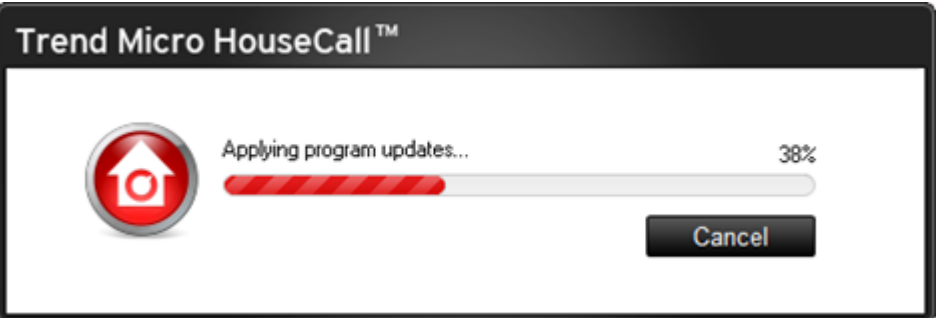

- 3. 閱讀許可授權協議。
- 4. 選擇 **I accept the terms of the license agreement**, 然後按 **Next**.

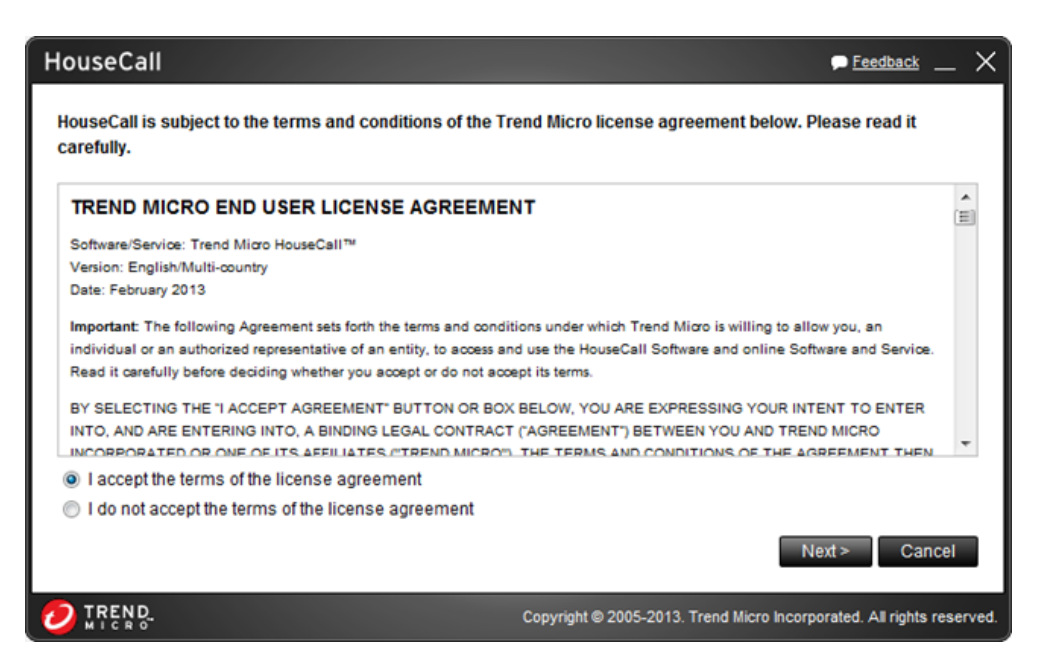

5. 按 **Settings**.

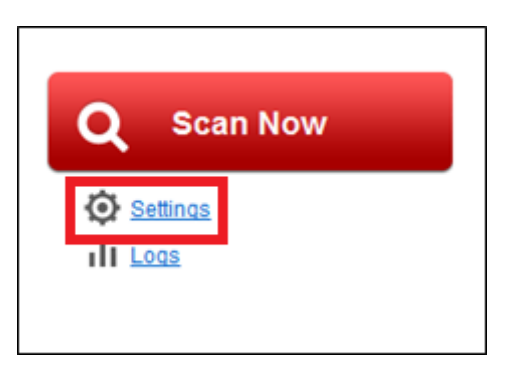

- 6. 選擇 **Scan Type** 分頁.
- 7. 勾選要進行掃描的選項,然後按 **OK**.

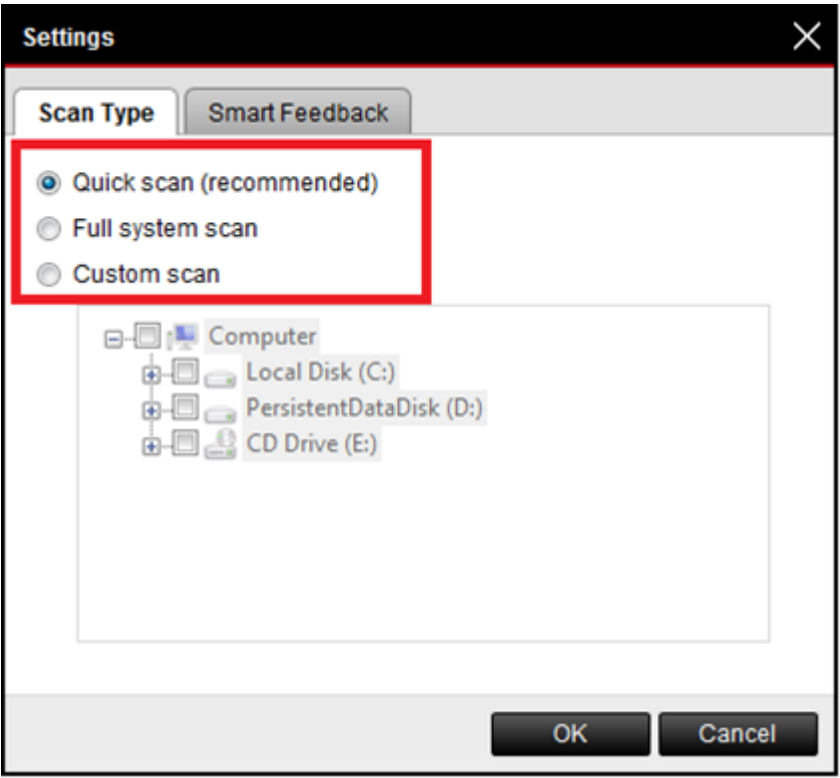

以下是不同的掃描選項:

- Quick Scan 快速檢查最可能會找到惡意軟件的地方。
- Full System Scan 程序會徹底掃描電腦中所有文件和資料夾。此掃描可 能需要一段時間,速度取決於電腦中的文件和資料夾的數量。
- Custom Scan 可以選擇要掃描的文件和資料夾。

8. 按下 **Scan Now**.

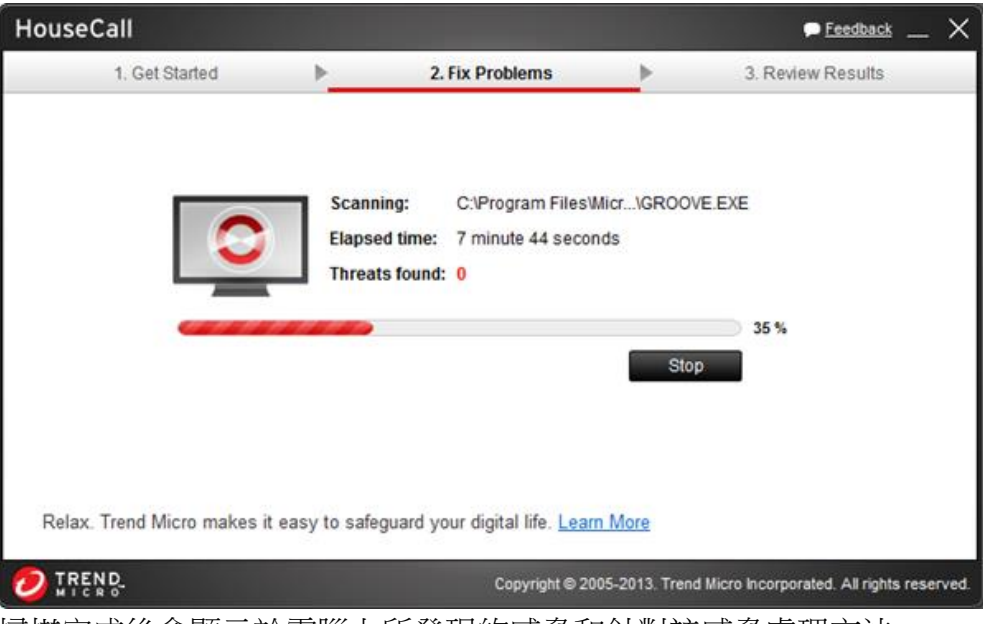

掃描完成後會顯示於電腦上所發現的威脅和針對該威脅處理方法。

9. 按下右上角的 **X** 離開 .

END